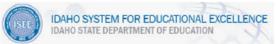

## Schoolnet Assessment Item Issue Report

<u>Process for Reporting Questions or Concerns Regarding Assessment Items</u> in ISEE:

- Users should contact the Schoolnet Support Desk for support of Assessment Items in the Schoolnet IIS.
  - o Phone: 1-877-873-1151
  - o Email: <u>Schoolnetsupport@sde.idah</u>o.gov
  - Web forms: http://powersource.pearsonschoolsystems.com
- Users should be prepared to provide the following information:
  - Your name, phone number, e-mail address, district/school, times available
  - Provide a clear description of the problem with the assessment item. (ie: is there an issue with format, font size, font type; or an issue with content)
  - Provide the assessment item ID along with the name of Assessment Item Bank where the item is located (ie: State of Idaho item bank, All District item bank)

The Assessment Item ID can be found in the **Hint** field for each item. Please see screenshot below.

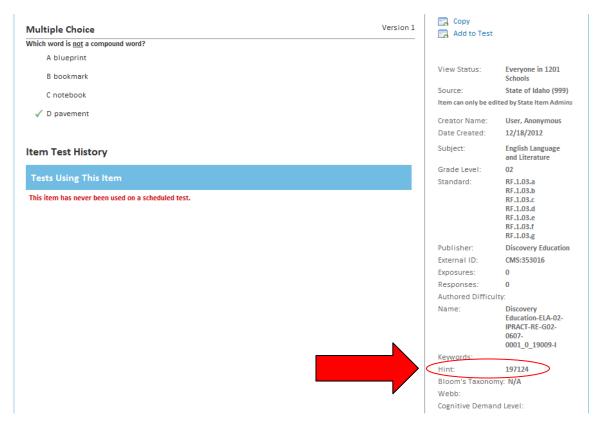

ALWAYS LEARNING PEARSON